## **Antrag auf Zulassung von Wirtschaftsdeutsch als Prüfungsfach**

Studierende, die ihre Hochschulzugangsberechtigung nicht in deutscher Sprache erworben haben, können in folgenden Studiengängen Wirtschaftsdeutsch als Wirtschaftsfremdsprache wählen, sofern der zuständige Prüfungsausschuss einem diesbezüglichen Antrag zugestimmt hat:

Bachelorstudiengänge: BWL, IBWL, EES, Politikwissenschaft;

Masterstudiengänge: BWL, IBWL, EES.

Der Antrag ist schriftlich oder in elektronischer Form zusammen mit einer Kopie der Hochschulzugangsberechtigung an die Vorsitzende bzw. den Vorsitzenden des zuständigen Prüfungsausschusses zu richten. Im Falle einer elektronischen Beantragung ist das vorliegende Formular ausgefüllt und unterschrieben zu scannen und als E-Mail-Anhang mit der Kopie der Hochschulzugangsberechtigung an die Vorsitzende bzw. den Vorsitzenden des zuständigen Prüfungsausschusses zu senden.

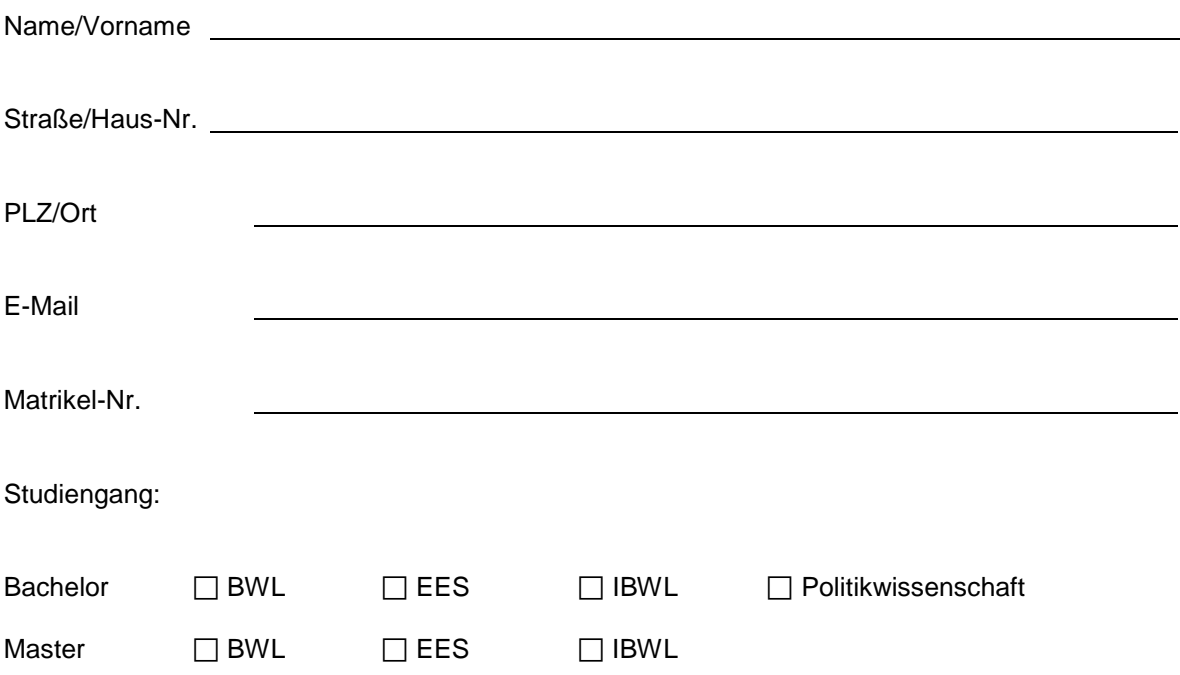

Land, in dem die Hochschulzugangsberechtigung erworben wurde (bitte Kopie beifügen):

Hiermit beantrage ich die Zulassung von Wirtschaftsdeutsch als Prüfungsfach. Die umseitig angegebenen Hinweise zum Antragsverfahren und zur Prüfungsmeldung in FlexNow habe ich zur Kenntnisgenommen.

\_\_\_\_\_\_\_\_\_\_\_\_\_\_\_\_\_\_\_\_\_\_\_\_\_\_\_\_\_\_\_\_\_\_\_\_\_\_\_\_\_\_\_\_\_\_\_\_\_\_\_\_\_\_\_\_\_\_\_\_\_\_\_\_\_\_\_\_\_\_\_\_\_\_\_\_\_\_\_

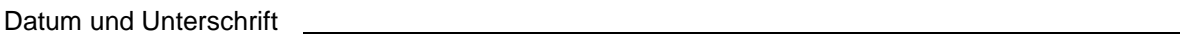

**Entscheidung des zuständigen Prüfungsausschusses:**

Genehmigt, Datum und Unterschrift:

**(die eigenhändige Unterschrift entfällt, wenn dem Antrag per E-Mail entsprochen wird)**

## **Hinweise zur Prüfungsmeldung**

Zu den Lehrveranstaltungen und Prüfungen in Wirtschaftsdeutsch müssen Sie sich elektronisch in FlexNow innerhalb der Meldefristen des jeweiligen Semesters anmelden. Eine Anmeldung zu Prüfungen in Wirtschaftsdeutsch ist erst dann möglich, wenn der für Ihren Studiengang zuständige Prüfungsausschuss Ihren Antrag auf Zulassung von Wirtschaftsdeutsch als Prüfungsfach genehmigt hat und wenn das Prüfungsamt Ihre Anmeldung dementsprechend freigeschaltet hat.

## **Hinweise zum Antragsverfahren**

- 1. Füllen Sie das Formular so bald wie möglich aus und reichen Sie es zusammen mit einer Kopie Ihrer Hochschulzugangsberechtigung bei dem für Ihren Studiengang zuständigen Prüfungsausschuss ein. Möglich ist auch, dass Sie das ausgefüllte und von Ihnen unterschriebene Formular und Ihre Hochschulzugangsberechtigung scannen und als E-Mail-Anhang bei dem für Ihren Studiengang zuständigen Prüfungsausschuss einreichen.
- 2. Die Genehmigung Ihres Antrags durch den Prüfungsausschuss reichen Sie im Prüfungsamt ein. Wenn der Prüfungsausschuss Ihren Antrag per E-Mail genehmigt hat, leiten Sie diese Nachricht an das Prüfungsamt weiter: [sowi.pruefungen@uni-bamberg.de](mailto:sowi.pruefungen@uni-bamberg.de) .
- 3. Sobald die Genehmigung des Prüfungsausschusses dem Prüfungsamt vorliegt, wird FlexNow für Sie freigeschaltet und Sie können sich elektronisch innerhalb der Meldefrist des jeweiligen Semesters zu Prüfungen anmelden.
- 4. Wenn Sie die Prüfung(-en) im laufenden Semester ablegen wollen, muss die Entscheidung des Prüfungsausschusses in der Regel spätestens vier Wochen vor Ende der Meldefrist für die Prüfungen dieses Semesters dem Prüfungsamt vorliegen.

**Bearbeitungsvermerke des Prüfungsamts** (nicht von der oder dem Studierenden auszufüllen)

Eingang der Entscheidung des Prüfungsausschusses am:

Freischaltung der Prüfungsmeldung am: